# **Oprettelse af diske med et eksternt Blu-raydrev (for GZ-HM960)**

Du kan kopiere optagede filer til diske, eller afspille de oprettede diske med et valgfrit Blu-ray-drev.

### **Kompatible eksterne Blu-ray-drev**

Du kan anvende BE08LU20 fra LG. (fra og med december 2010)

## **Sådan skabes diske med et eksternt Blu-ray-drev**

**Klargøring af et eksternt Blu-ray-drev** 

### **Kopiering til diske**

Vælg og kopier de ønskede videoer eller stillbilleder hver for sig.

#### **Andre handlinger**

#### **BEMÆRK :**

- 0 Diskenes tilgængelige indspilningstid varierer alt efter hvilken indspilningsmetode, der anvendes.
- 0 Hvis der er mange filer som skal sikkerhedskopieres, kan det tage tid at gennemføre. Vent et øjeblik indtil adgangslampen blinker, hvilket indikeret normal funktion.
- 0 Oplysninger om dato og tid bliver gemt som undertekster i de oprettede diske.

### **Ændring af det eksterne Blu-ray-drevs medie**

Indstil mediets type ifølge den indsatte Blu-ray-disk eller dvd.

- *1* Klargør et eksternt Blu-ray-drev
	- 0 Indsæt en disk i det eksterne Blu-ray-drev.
- 2 Tryk på "CHANGE REC. MEDIA" i "BACK-UP"-menuen.

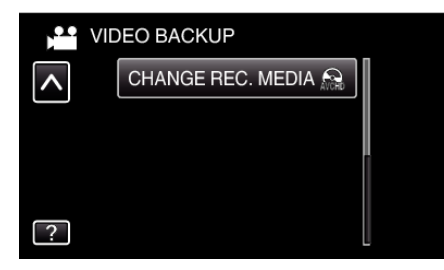

- 3 Tryk "Blu-ray DISC", "DVD(AVCHD)", eller "DVD-Video".
	- 0 Mediet bliver ændret til det element, der er trykket på. Vælg den passende indstilling ifølge disken.
	- Valg af "Blu-ray DISC" gør det muligt at gemme videoer på en Blu-ray disk i højdefinitionskvalitet.
	- 0 Valg af "DVD(AVCHD)" gør det muligt at gemme videoer på en dvd i højdefinitionskvalitet.
	- Valg af "DVD-Video" gør det muligt at gemme videoer på en dvd efter at have konverteret til standard billedkvalitet.